## **Accessing Online Training Registration in SkillSoft**

For technical assistance with SkillSoft, please contact the CU System office of Employee Learning and Development.

\*Please note that SkillSoft registration is connected to the portal log-in that was used. If you are an administrator you CANNOT register for an employee with these instructions.

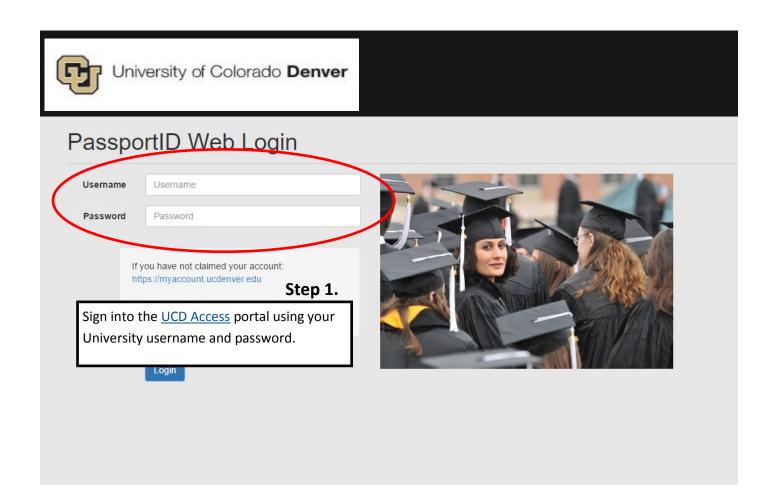

## Step 2.

Once logged into UCDAccess open your NavBar by clicking on the compass on the top right corner.

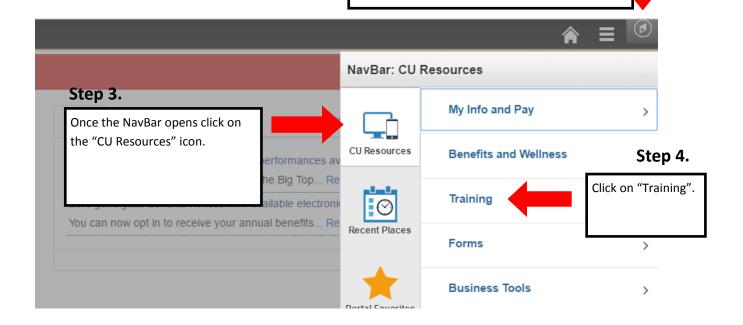

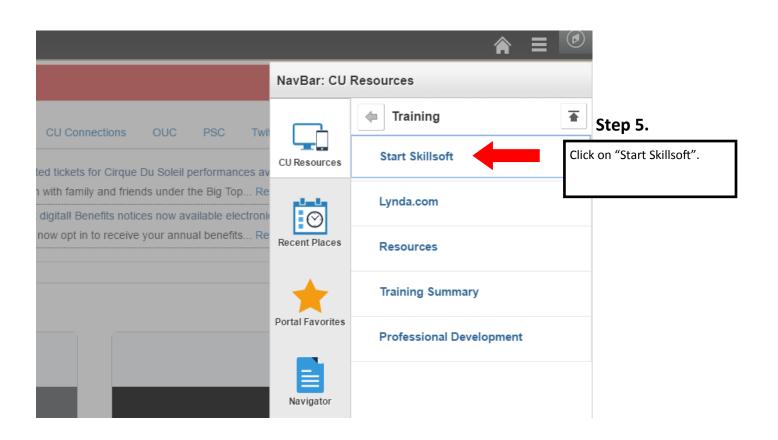

Step 6.

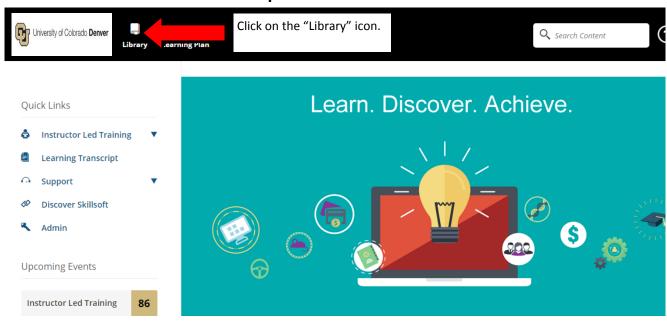

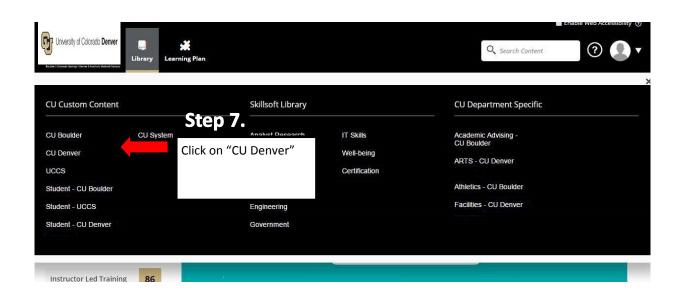

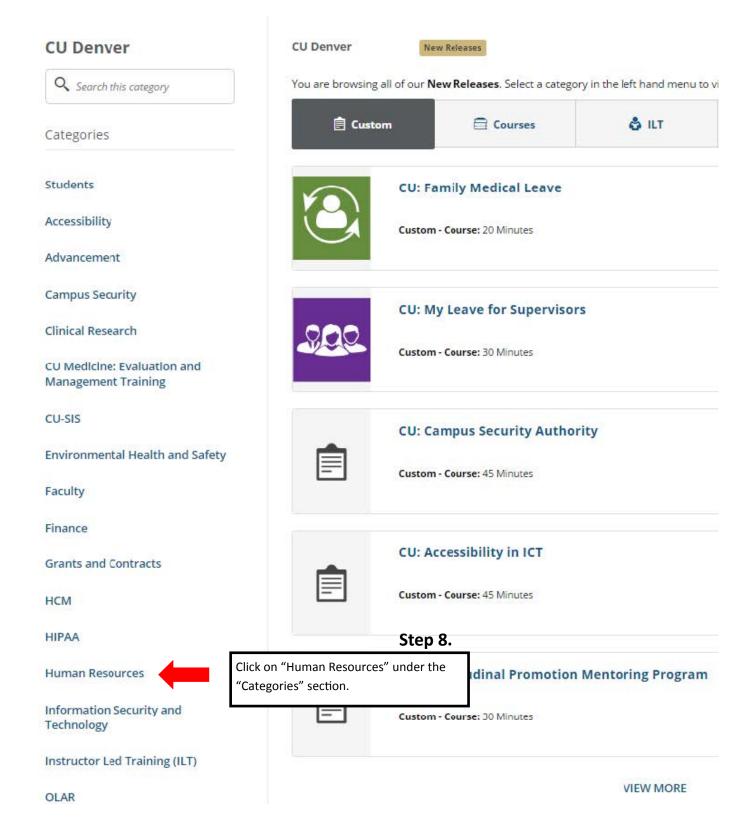

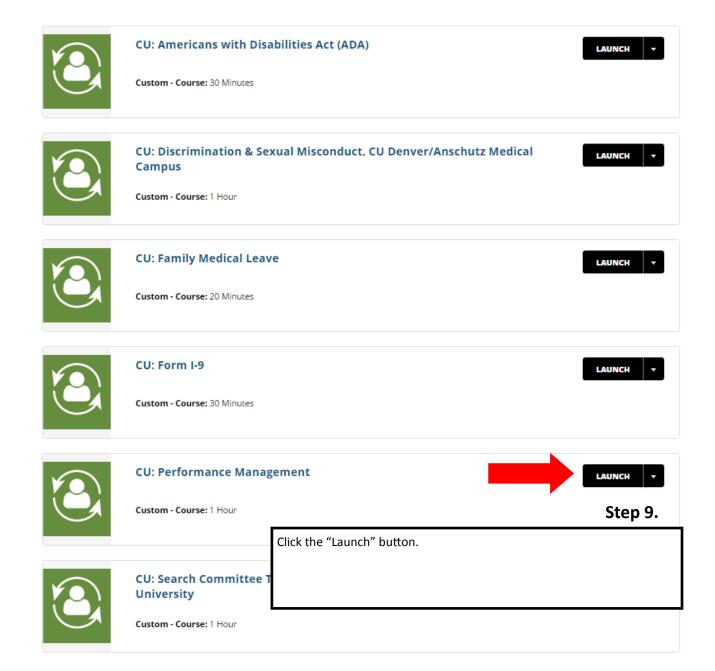